Downloading eBooks purchased from our Bookstore to your PC is easy, and there are only a couple of simple steps to follow. An Adobe ID is required and necessary to ensure that your eBooks are accessible to only you on the devices that you authorize. Reading your eBooks on your PC will be done through the free Adobe Digital Editions software.

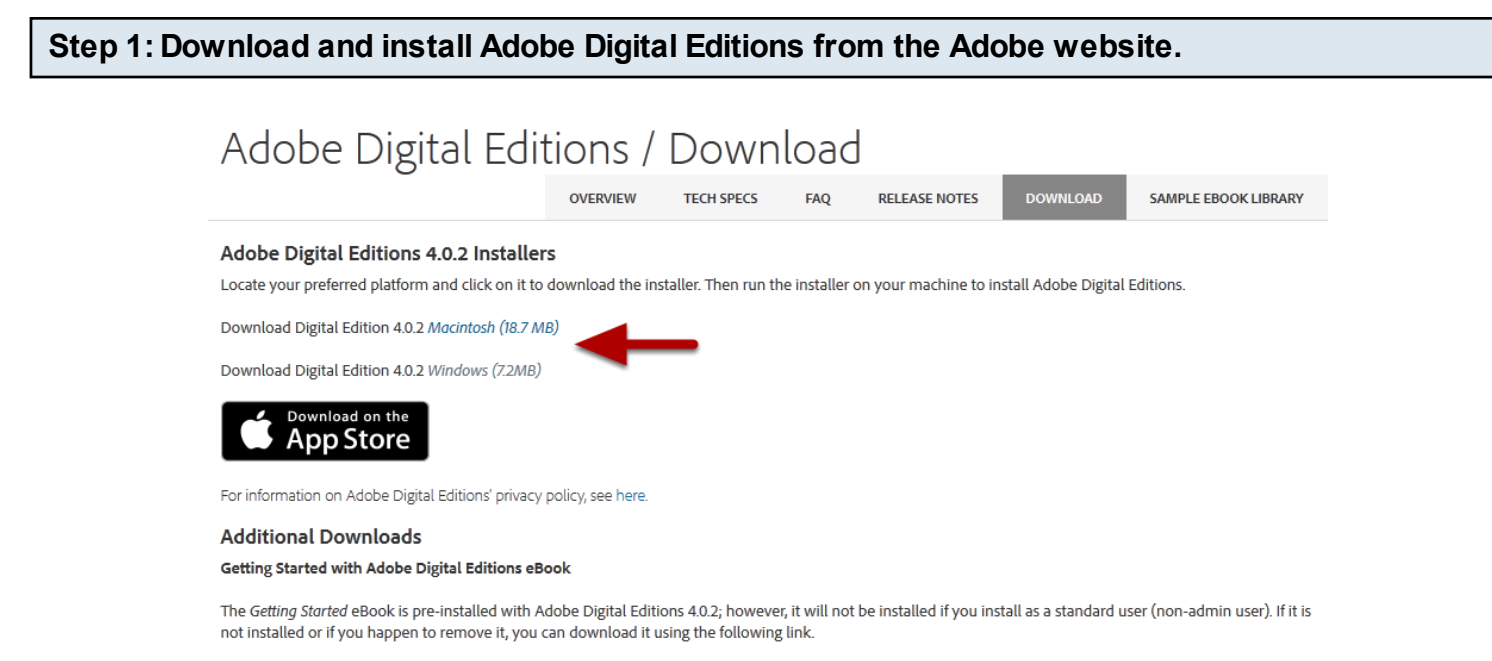

Download Getting Started with Adobe Digital Editions (EPUB, 64 KB)

Download Digital Edition 3.0 here

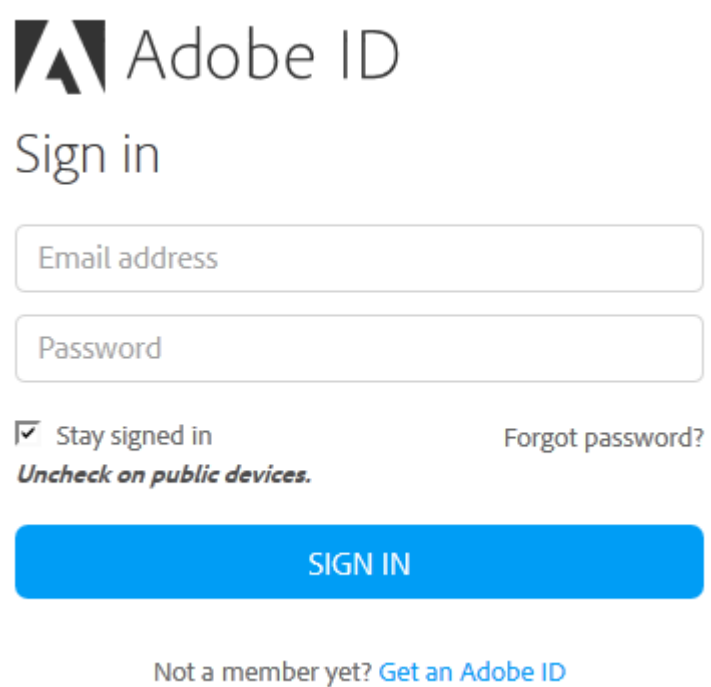

**Step 3: After you have installed Adobe Digital Edtions, authorize Adobe Digital Editions from the Help Menu.**

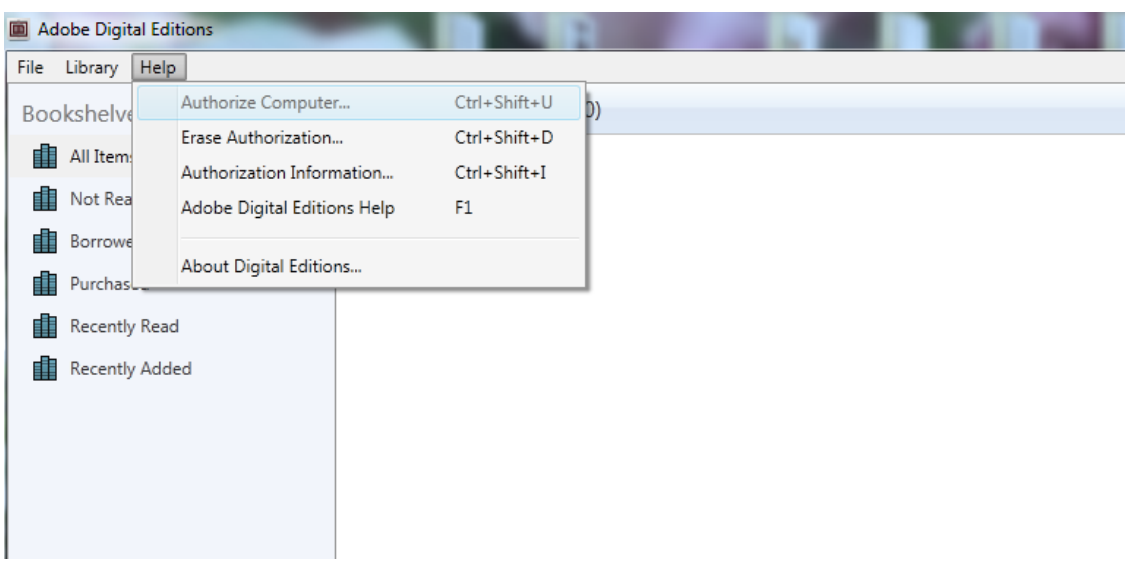

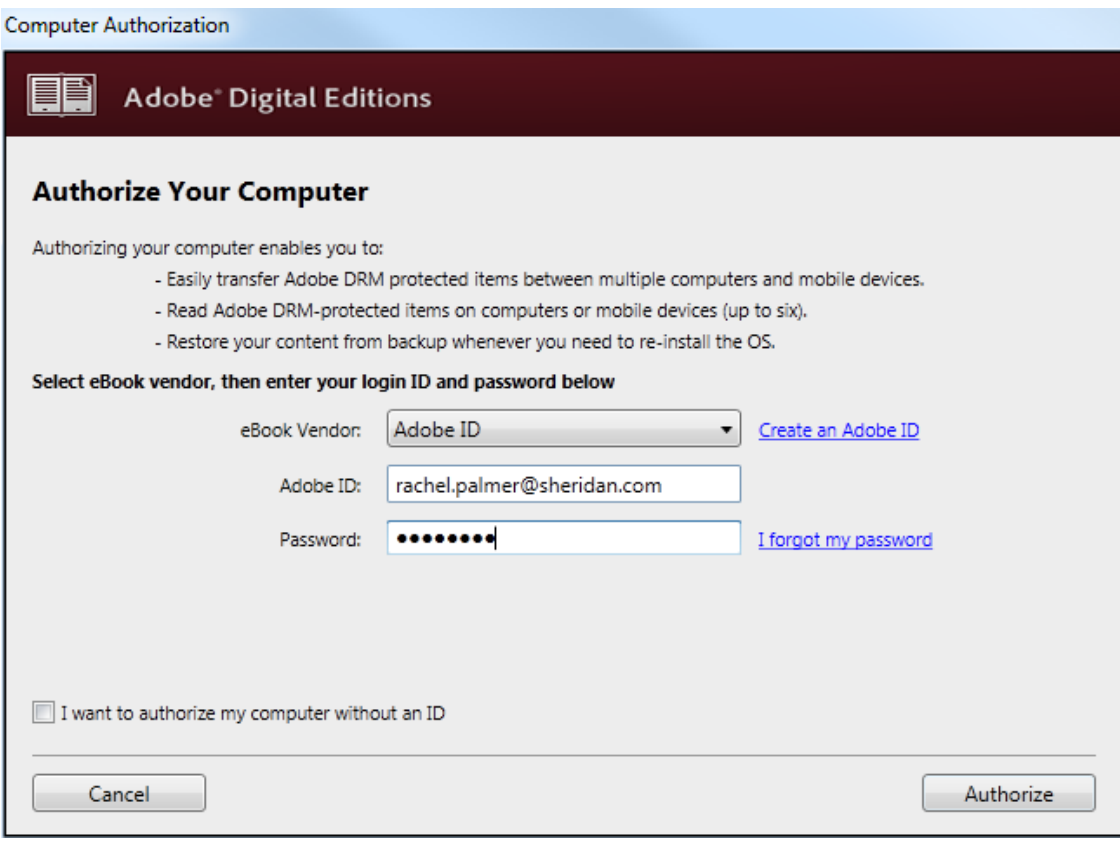